Modelos : Modèles : Models :

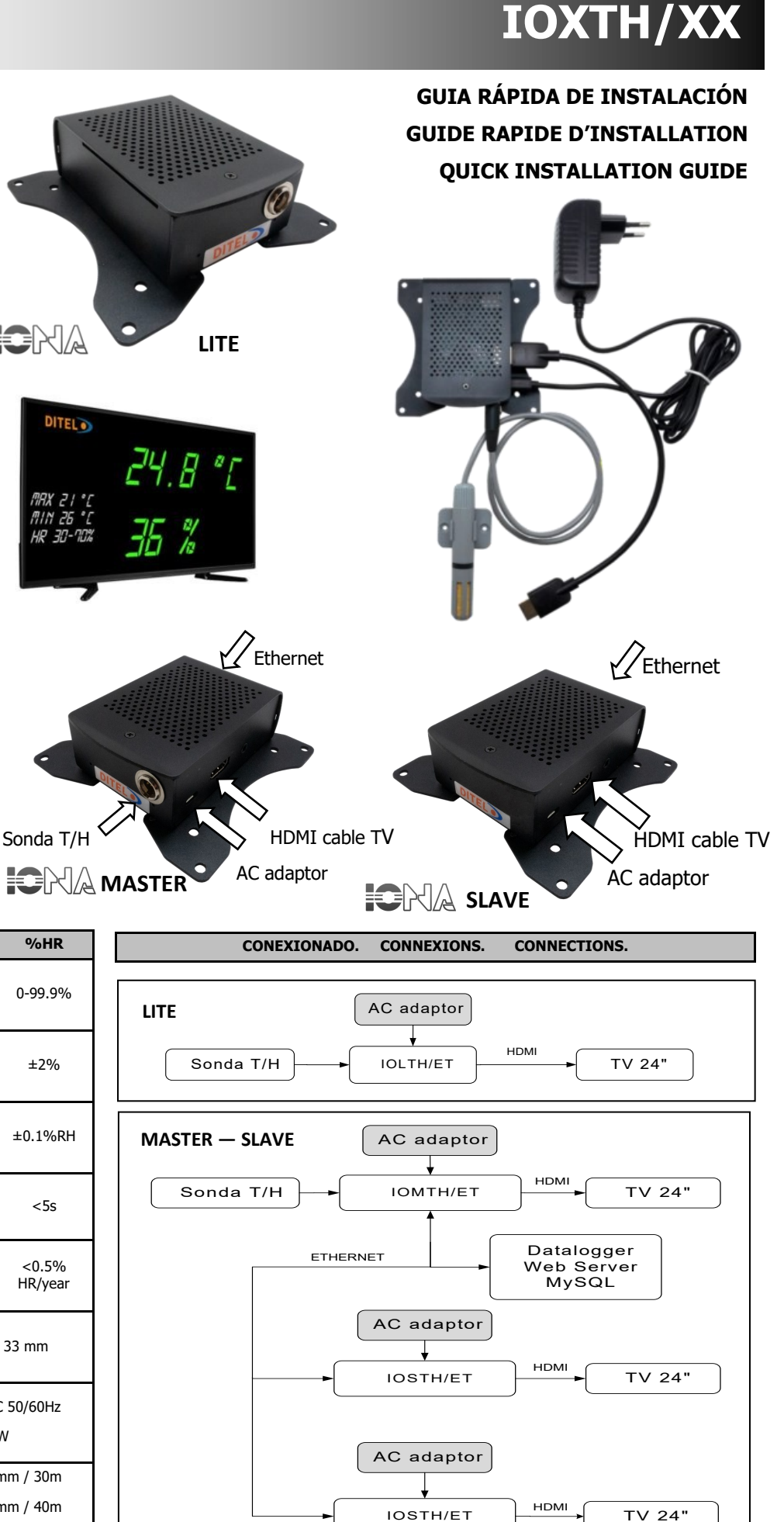

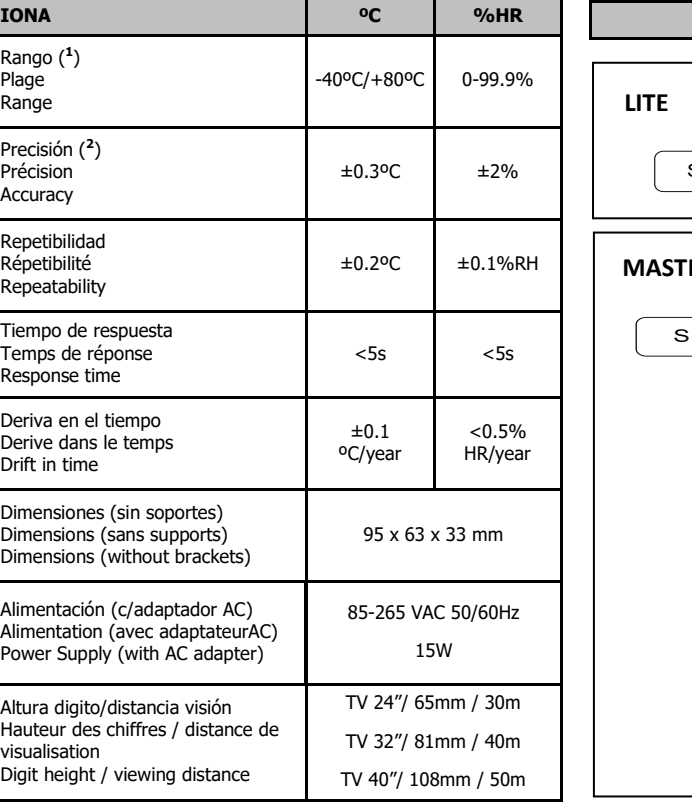

**IOLTH/ET** (Lite Ethernet) **IOSTH/ET** (Slave Ethernet) **IOMTH/ET** (Master Ethernet) **IOSTH/WF** (Slave WiFi) **IOMTH/WF** (Master WiFi) **IOMTH/EC** (ET+CLOCK) **IOMTH/WC** (WF+CLOCK)

**IOLTH/ET** provides a measurement of temperature and humidity in accordance with the RD 1826/2009. Supplied WITHOUT the display screen, this screen must have a minimum size of 24 ″.

It is compatible with any monitor or television that has an HDMI connection and has a Full HD resolution. The installation is plug & play, it is only necessary to connect the device to the TV and to the electrical network.

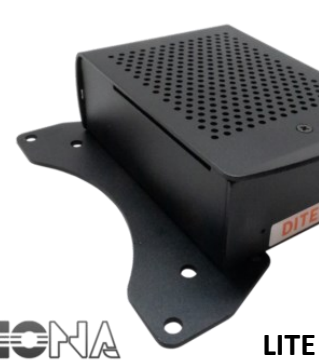

20230920

DISEÑOS Y TECNOLOGÍA, S.A. Xarol, 6B P.I. Les Guixeres 08915 Badalona (Barcelona) - Spain

Tel. +34 933 394 758 Fax +34 934 903 145 Email: comercial@ditel.es web: www.ditel.es

Para una información más completa, por favor consulte el manual de instrucciones en nuestra web Pour plus d'informations veuillez consultez le manuel dans nôtre site web For complete instructions please refer to the user manual in our website

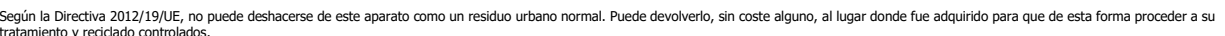

tratamiento y recidado controlados.<br>Selon la Directive 2012/19/UE, l'utilisateur ne pout se défaire de cet appareil comme d'un residu urbain courant. Vous pouvez le restituer, sans aucun coût, au lieu où il a eté acquis af son traitement et recyclage contrôlés.<br>According to 2012/19/EU Directive, You cannot dispose of it at the end of its lifetime as unsorted municipal waste. You can give it back, without any cost, to the place where it was a

#### **Conformidad CE**. **Conformité CE**. **CE Conformity**.

## **FEATURES**

**IOMTH/ET** Master unit with Ethernet communication that provides the measurement of the temperature and humidity. It can be supplied WITH the display screen, 24 "FHD reference **IOMTH/ET/24FHD**, or 32" HD reference **IOMTH/ET/32HD** and also 40 "HD reference **IOMTH/ET/40HD**.

**IOMTH/WF** Equipment the same as the previous one but with WiFi communication instead of Ethernet.

**1- WEB SERVER :** The representative display can be obtained by a direct connection to IP and port 80 through a browser. It uses the http protocol through port 80 and you get an output HTML code.

**2– MySql :** Queries can be made directly to the datalog retention period database. The user provided by the manufacturer has only read-only permissions. The MySql protocol is used through port 3306 with the username: ditel, password: default 0101 and using the LOGs table.

The accessible fields are:

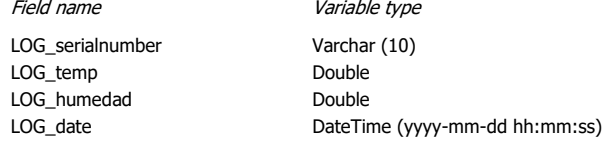

### **3- WEB SERVER SERVICE:**

It has been defined as an endpoint: **http://ionamaster\_ip/ws.php** Examples:

**http://ip/ws.php?lastvalue**

 *(Returns the last value in json format)*

**http://ip/ws.php?lastvalue**=**3**

*(Returns the last 3 records in json format)*

- **http://ip/ws.php?history&from=2020-05-05&to=2020-05-06**  *(Returns records between 2020-05-05 and 2020-05-06 in json format)*
- **http://ip/ws.php?csv&from=2020-05-05&to=2020-05-06**

 *(Returns a csv file with records between 2020-05-05 and 2020-05-06)*

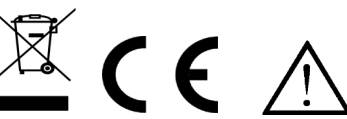

**STARTING SCREEN:** It appears when the device is connected for the first time on the network and it indicates the current IP. After a few seconds the screen will appear with the temperature, humidity and CO2 data

#### **ACCESS TO CONFIGURATION DITEL<sup>O</sup>** It can be accessed in two ways: CONFIGURACIÓN IONA: IOC1000-**CONFIGURACIÓN IONA: IOC1000** 1– by IP (dhcp) *(10.0.0.55/setup)* User : *setup* Password : *testtest* 2– by Serial Number (+ .local) *(IOC1000-8.local/setup)*

**DITEL<sup>O</sup>** CONFIGURACIÓN IONA: IOC1000-8

ositivo: <mark>10.0.0.55</mark><br>Gateway: <mark>10.0.0.50</mark><br>DNS: 8.8.8.8

Enviar Atrás

SSID WIFI: **[**<br>PASSWORD: **[** 

#### **CONNECTIVITY**

Allows you to work with the dynamic IP (DHCP) or configure your own IP It also allows you to configure different WiFi links for a single Master

# **GENERAL**

DATABASE (MASTER) = *localhost* (SLAVE) = IP of the MASTER

## **DISPLAY PARAMETERS**

Select the desired formats and colors from the options indicated.

# **CLIENT DATA**

It allows changing the password, the logo (transparent png file), the cadence of the data-logger and the memory time of the records.

#### **MQTT — CLOUD CONFIGURATION**

If you contracted the service allows you to configure the user CLOUD, port and password to access.

#### **ADVERTISING MESSAGES ON SCREEN**

For the advertising service or messages on the screen it is imperative to have contracted the CLOUD service.

Contact DITEL to learn more about this matter.

# **GENERAL CONFIGURATION**

DOWNLOAD USER MANUAL

同格契法原

# **DITEL**

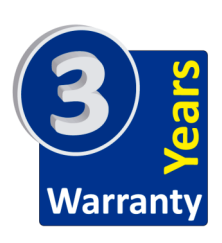

( 1 ) Normal operating humidity range: 0-80%RH. There will be deviation beyond this range. ( 2 ) Only for non-condensing environment

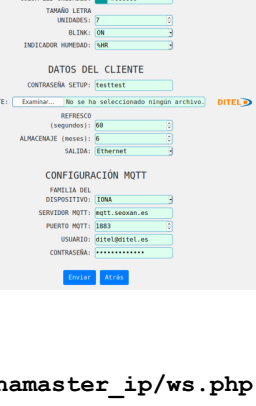

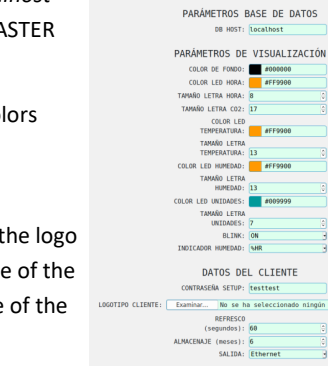

ETH : 10.0.0.55/24

**DITEL O** 

CONFIGURACIÓN TONA: TOC1000-8

**DITEL<sup>O</sup>** 

.<br>DNFIGURACIÓN IONA: IOC1000-8

 $1$ IFI.

**DITEL<sup>O</sup>** 

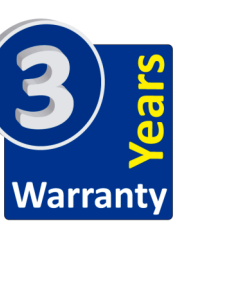

**IOLTH/ET** fournit une mesure de la température et de l'humidité conformément au RD 1826/2009. Fourni SANS l'écran d'affichage, cet écran doit avoir une taille minimale de 24 ″. Il est compatible avec tout moniteur ou téléviseur disposant d'une connexion HDMI et d'une résolution Full HD. L'installation est plug & play, il suffit de connecter l'appareil au téléviseur et au réseau électrique.

**IOLTH/ET** proporciona una medida de temperatura y humedad de acuerdo con el BOE RD 1826/2009. Se suministra SIN la pantalla de visualización, esta pantalla, deberá tener un tamaño mínimo de 24″. Es compatible con cualquier monitor o televisor que tenga conexión HDMI y disponga de una resolución Full HD. La instalación es plug & play, tan solo es necesario conectar el dispositivo al televisor y a la red eléctrica.

# **CARACTERÍSTICAS CARACTÉRISTIQUES**

**IOMTH/ET** Equipo master con comunicación Ethernet que proporciona la medida de la temperatura y humedad. Puede suministrarse CON la pantalla de visualización, de 24"FHD referencia **IOMTH/ET/24FHD**, o bien de 32"HD referencia **IOMTH/ET/32HD** y también de 40"HD referencia **IOMTH/ET/40HD**.

**IOMTH/WF** Equipo igual al anterior pero con comunicación WiFi en lugar de Ethernet.

**DITEL<sup>O</sup>** 

-<br>CONFIGURACIÓN TONA: TOC1888-8

PARÁMETROS DE RED

ispositivo: <mark>10.0.0.55</mark><br>Gateway: <mark>10.0.0.50</mark><br>DNS: **8.8.8.8** 

Enviar Atrás

**IOMTH/ET** Unité maître avec communication Ethernet qui fournit la mesure de lla température et de l'humidité.. Il peut être fourni AVEC l'écran d'affichage, 24 "FHD référence **IOMTH/ET/24FHD**, ou 32" HD référence **IOMTH/ET/32HD** et également 40 "HD référence **IOMTH/ET/40HD**.

**IOMTH/ WF** équipement identique à la précédente mais avec communication Wi-Fi au lieu de Ethernet.

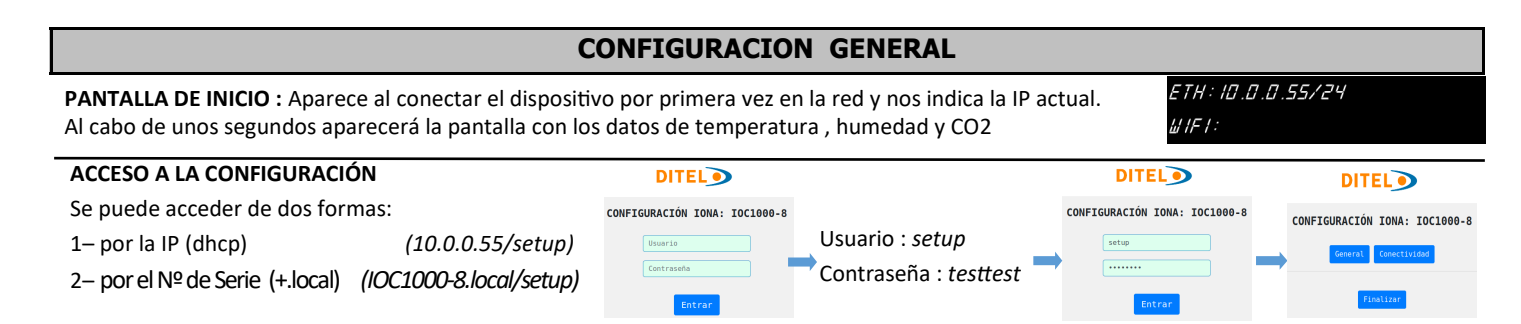

Se ha definido como un endpoint: http://ionamaster\_ip/ws.php Ejemplos

#### **CONECTIVIDAD**

Permite trabajar con la IP dinámica (DHCP) o bien configurar la propia IP

También permite configurar diferentes enlaces WiFi para un solo Master

#### **GENERAL**

BASE DE DATOS (MASTER) = *localhost* (SLAVE) = *IP del MASTER*

**PARÁMETROS DE VISUALIZACIÓN** Seleccionar los formatos y colores deseados entre las opciones que se indican.

#### **DATOS DEL CLIENTE**

Permite cambiar la contraseña, el logotipo (fichero png transparente), la cadencia del data-logger y el tiempo de memoria de los registros.

# **CONFIGURACIÓN MQTT—CLOUD**

Si se ha contratado el servicio CLOUD permite configurar el usuario, el puerto y la contraseña para tener acceso.

# **MENSAJES PUBLICITARIOS EN PANTALLA**

Para el servicio de publicidad o mensajes en pantalla es imperativo haber contratado el servicio CLOUD. Contacte con DITEL para saber mas sobre este tema.

**1- WEB SERVER :** La pantalla representativa se puede obtener mediante una conexión directa a IP y puerto 80 a través de un navegador. Utiliza el protocolo http a través del puerto 80 y se obtiene un código HTML de salida.

Il a été défini comme un endpoint: **http://ionamaster\_ip/ws.php Exemples** 

**2– MySql :** Las consultas se pueden realizar directamente en la base de datos del período de retención del registro de datos. El usuario proporcionado por el fabricante solo tiene permisos de solo lectura. El protocolo MySql se usa a través del puerto 3306 con el nombre de usuario: ditel, contraseña: default\_0101 y usando la tabla LOGs. Los campos accesibles son:

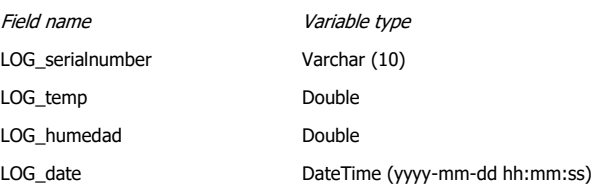

#### **3- WEB SERVER SERVICE:**

**http://ip/ws.php?lastvalue**

 *(Devuelve el último valor en formato json)*

**http://ip/ws.php?lastvalue**=**3** *(Devuelve los últimos 3 registros en formato json)*

**http://ip/ws.php?history&from=2020-05-05&to=2020-05-06** (Devuelve registros entre 2020-05-05 y 2020-05-06 en formato json)

**http://ip/ws.php?csv&from=2020-05-05&to=2020-05-06**  *(Devuelve un archivo csv con registros entre 2020-05-05 y 2020-05-06)*

# ARÁMETROS DE VISUALIZACIÓN #000000<br>| #FF9988 **00 LETRA CO2: 17<br>COLOR LED<br>TEMPERATURA: #FF9900<br>TAMAÑO I FTRA** PERATURA: <mark>13<br>HUMEDAD: #FF9900</mark> DADES: **1. 4009999** OR LED UNIDADES:<br>TAMAÑO LETRA<br>UNIDADES: 7<br>UNIDADES: 7<br>DICADOR HUMEDAD: (<del>MR</del> DATOS DEL CLIENTE w... No se ha sele UE (meses): 6<br>SALIDA: Ethermet CONFIGURACIÓN MQTT FAMILIA DEL<br>DISPOSITIVO: [IONA<br>EERVIDOR MOTT: mqtt.seoxan.es<br>PUERTO MOTT: [IBB3<br>USUARIO: (intel@ditel.es<br>CONTRASFÑA: (internations)

**DITEL<sup>O</sup>** 

CONFIGURACIÓN IONA: IOC1000-8

ARÁMETROS BASE DE DATOS

**ÉCRAN DE DÉMARRAGE:** Il apparaît lorsque l'appareil est connecté pour la première fois sur le réseau et indique l'adresse IP actuelle. Après quelques secondes, l'écran apparaîtra avec les données de température, d'humidité et de CO2

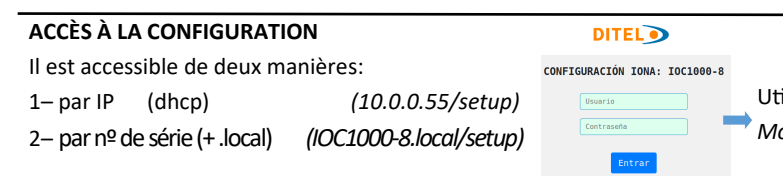

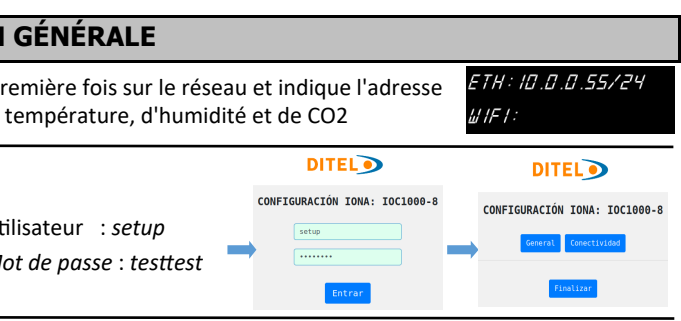

# **CONNECTIVITÉ** Vous permet de travailler avec l'IP dynamique (DHCP) ou de configurer votre propre IP

Il vous permet également de configurer différentes liaisons WiFi pour un seul maître

# **GÉNÉRAL**

BASE DE DONNÉES (MASTER) = localhost (SLAVE) = IP du maître

# **PARAMÈTRES D'AFFICHAGE**

Sélectionnez les formats et couleurs souhaités parmi les options indiquées.

# **DONNÉES CLIENT**

Il permet de changer le mot de passe, le logo (fichier png transparent), la cadence de l'enregistreur de données et le temps de mémoire des enregistrements.

# **MQTT - CLOUD CONFIGURATION**

Si le service CLOUD a été contracté, il permet de configurer l'utilisateur, le port et le mot de passe pour avoir accès.

**MESSAGES PUBLICITAIRES À L'ÉCRAN**

# **DITEL<sup>O</sup>** CONFIGURACIÓN IONA: IOC1000-8 PARÁMETROS DE RED dispositivo: <mark>10.0.0.55</mark><br>Gateway: <mark>10.0.0.50</mark><br>DNS: 8.8.8.8 SSID WIFI: (

 $\boxed{\text{Erviar}}\quad \text{Arr\acute{a}s}$ 

Pour le service publicitaire ou les messages à l'écran, il est impératif d'avoir souscrit au service CLOUD. Contactez DITEL pour en savoir plus à ce sujet. Enviar Atrás **1- WEB SERVER :** L'affichage représentatif peut être obte-

nu par une connexion directe à IP et au port 80 via un navigateur. Il utilise le protocole http via le port 80 et vous obtenez un code HTML de sortie. **2– MySql :** Les requêtes peuvent être effectuées directement dans la base de données de la période de conservation du journal des données. L'utilisateur fourni par le fabricant ne dispose que d'autorisations en lecture seule. Le protocole MySql est utilisé via le port 3306 avec le nom d'utilisateur: ditel, mot de passe: default\_0101 et en utilisant la table LOGs. Les champs accessibles sont:

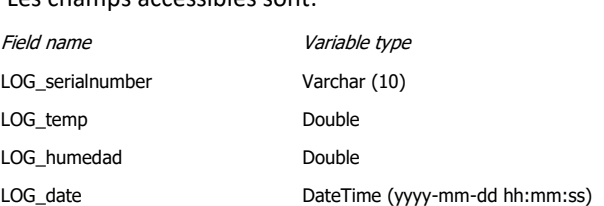

# **3- SERVICE SERVEUR WEB:**

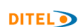

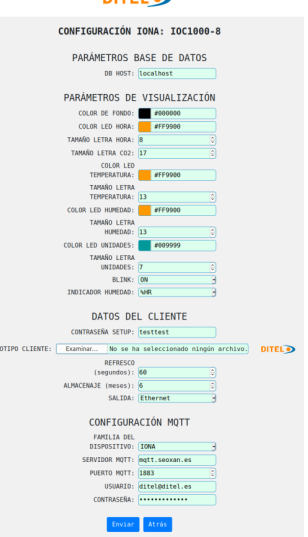

**http://ip/ws.php?lastvalue** *(Renvoie la dernière valeur au format json)*

**http://ip/ws.php?lastvalue=3** *(Renvoie les 3 derniers enregistrements au format json)*

**http://ip/ws.php?history&from=2020-05-05&to=2020-05-06** *(Renvoie les enregistrements entre le 05/05/2020 et le 06/05/2020 au format json)*

**http://ip/ws.php?csv&from=2020-05-05&to=2020-05-06**  *(Renvoie un fichier csv avec des enregistrements entre le 05/05/2020 et le 06/05/2020)*

# **CONFIGURATION GÉNÉRALE**